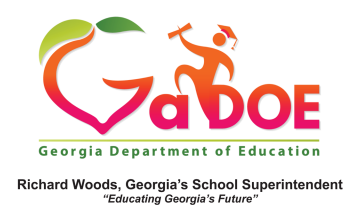

## **TRL- Rate Resources**

1. Log into SLDS to access your Teacher Homepage. 

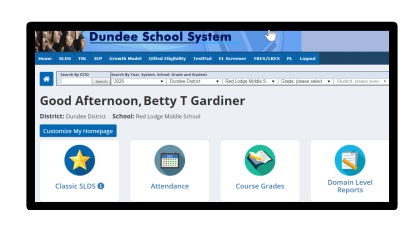

Click the TRL Tile or the TRL tab in the ribbon.

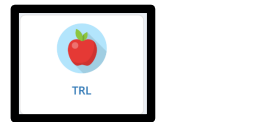

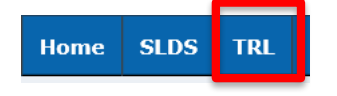

2. Search for a resource.

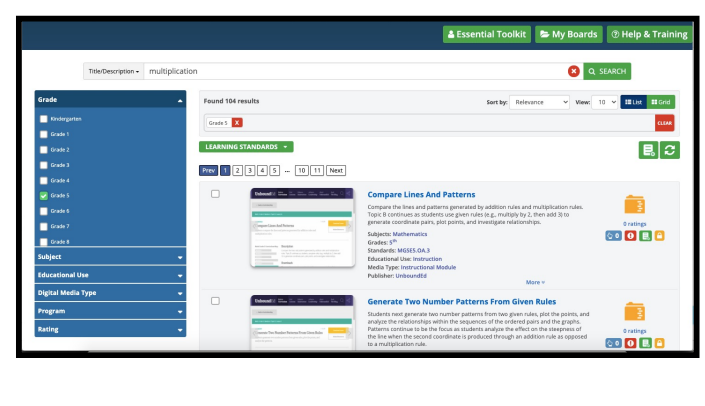

3. Click "rating".  $|E|$ Prev 1 2 - 7 8 9 10 11 Next  $\blacksquare$ **Lots of Biscuits!** 9. ⊙ 3K O E jects: Mathematics<br>des: K , 1<sup>st</sup> , 2<sup>nd</sup> , 3<sup>rd</sup> , 4<sup>th</sup> , 5<sup>th</sup><br>ndards: MGSE2.OA.4 , MGSE3.OA.1 , MGSE3.OA.2 , MGSE3.OA.3 , MI

4. To rate this resource, drag/scroll your cursor across to highlight the number of stars you deem appropriate. There is a comment box for you to provide feedback to other teachers. In this same window, there is feedback from other teachers.

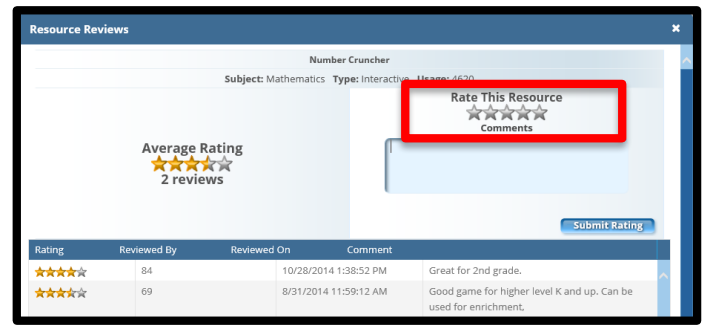

5. Once you have rated the resource, click the "Submit Rating" button.

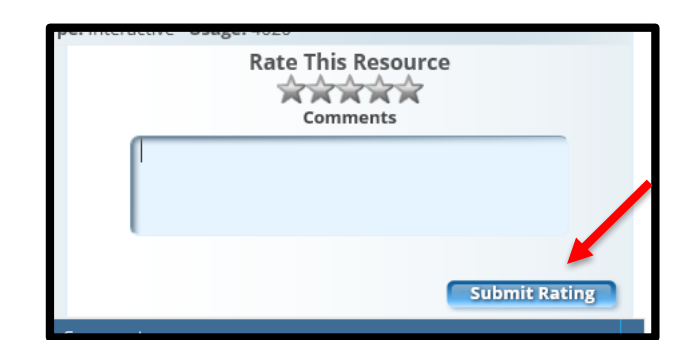